# Compilación aplicación

En el caso de querer compilar la aplicación es necesario bajarse el SDK de flutter siguiendo la página web https://docs.flutter.dev/get-started/install

Una vez se tenga la aplicación simplemente hay que colocar el dispositivo sobre el que queramos probar el aplicativo y hacer en terminal.

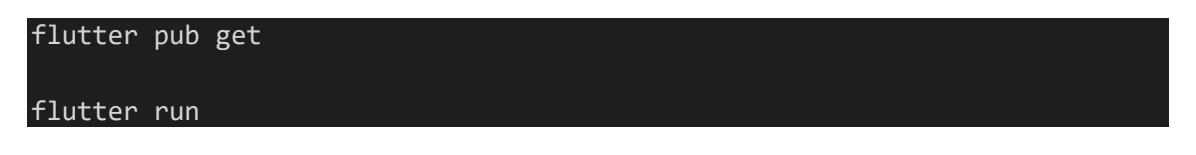

En el caso de Apple, abrir el proyecto con XCode después de ``flutter pub get`` y cambiar el application id para generar un par de certificados con la cuenta de apple en uso y compilar con *flutter pub get*.

### Instrucciones instalación APKs

Por algún extraño motivo la aplicación con anuncios no funciona en dispositivos Xiaomi (https://github.com/googleads/googleads-mobile-flutter/issues/448). Así que si se quiere probar en un dispositivo xiaomi insto a instalar la versión sin anuncios.

Si se tiene las tools de adb instaladas es tan sencillo como ejecutar:

adb install <nombre apk>.apk

## Instrucciones instalación IPA

Tal como funciona el ecosistema de iOS es complicado instalar un IPA, se puede refirmar el IPA con algún software como altstore (https://iosninja.io/altstore) para realizar la instalación. De cualquier manera, recomiendo la descarga directa desde la Store.

### Enlaces descarga Store

- <https://apps.apple.com/gb/app/id1597807943>
- <https://play.google.com/store/apps/details?id=app.scanfood.tfm.scanfood>

### Página web

• https://scanfood.app/